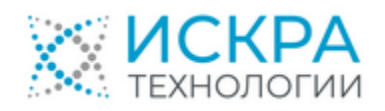

# **Комплекс программного обеспечения «Гармоника» системы мониторинга и управления качеством электрической энергии**

**Руководство по установке и настройке**

**ЛКЖТ.ЭП.50.5900-01 96 01 031**

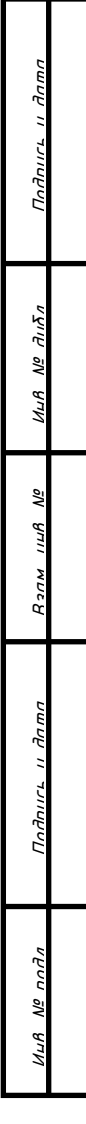

#### **АННОТАЦИЯ**

Настоящий документ содержит описание комплекса программного обеспечения «Гармоника» системы мониторинга и управления качеством электрической энергии версии 1.4.2.

Комплекс программного обеспечения «Гармоника» предназначен для решения следующих задач:

- получение результатов измерений с приборов контроля качества электроэнергии;
- запись уставок в приборы контроля качества электроэнергии;
- изменение конфигурации приборов контроля качества электроэнергии;
- контроль соответствия измеряемых ПКЭ диапазонам допустимых значений;
- синхронизация времени по источнику точного времени;
- контроль функционирования подключенных в систему технических средств;
- ведение журнала событий;
- хранение данных в течение 90 суток;
- передачу данных по согласованному протоколу;
- получение конфигурационных данных для приборов контроля качества по согласованному протоколу.

## **СОДЕРЖАНИЕ**

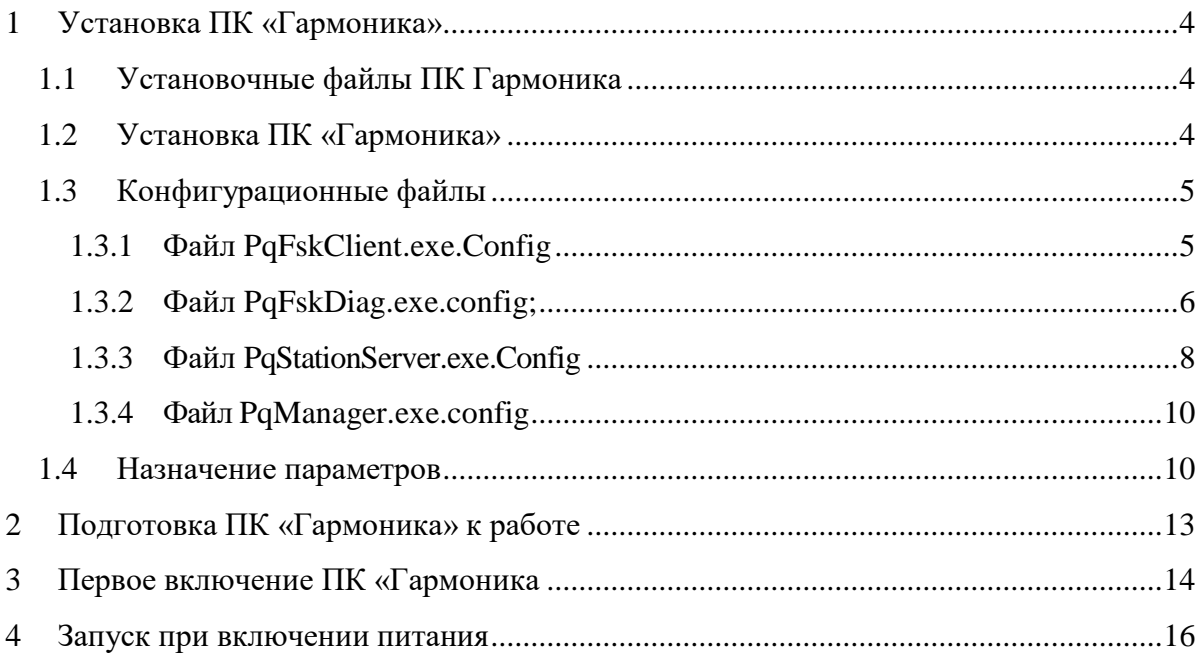

## **1 УСТАНОВКА ПК «ГАРМОНИКА»**

#### 1.1 Установочные файлы ПК Гармоника

Перечень установочных файлов включает программные компоненты для установки четырех программных модулей:

- Fsk Client (каталог FskClient);
- Fsk Diagnostics (каталог FskDiag);
- PQManager (каталог PqManager);
- Harmonica Station Server (каталог PqStationServer).

Дополнительно в комплект установки входят файлы описания приборов контроля качества электроэнергии и другого оборудования, поставляемые в каталоге Data.

Для установки программного комплекса «Гармоника» на компьютер используется командные файлы install.bat и start.bat.

1.2 Установка ПК «Гармоника»

Для установки ПК «Гармоника» необходимо скопировать дистрибутив программы на диск компьютера и запустить файл install.bat.

В результате установки ПК «Гармоника» рабочие программы скопируются в каталог C:\Program Files\RTSoft\Harmonica\_1.2.1:

- C:\Program Files\RTSoft\Harmonica\_1.2.1\FskClient модуль Fsk Client;
- C:\Program Files\RTSoft\Harmonica  $1.2.1\$ FskDiag модуль Fsk Diagnostics;
- C:\Program Files\RTSoft\Harmonica 1.2.1\PqManager модуль PQManager;
- C:\Program Files\RTSoft\Harmonica\_1.2.1\PqStationServer модуль Harmonica Station Server;
- C:\Program Files\RTSoft\Harmonica  $1.2.1\text{Data}$  описание приборов контроля качества электроэнергии и другого оборудования;
- C:\Program Files\RTSoft\Harmonica\_1.2.1\Tools служебные программ, используемые во время пуско-наладочных работ

Скопированные на компьютер файлы конфигурации каждого модуля содержат типовые исходные значения, используемые в наибольшем количестве случаев.

Файлы конфигурации являются текстовыми:

- C:\Program Files\RTSoft\Harmonica\_1.2.1\FskClient\PqFskClient.exe.Config;
- C:\Program Files\RTSoft\Harmonica\_1.2.1\FskDiag\PqFskDiag.exe.config;
- C:\Program Files\RTSoft\Harmonica\_1.2.1\PqStationServer\PqStationServer.exe.Config;
- C:\Program Files\RTSoft\Harmonica\_1.2.1\PqManager\PqManager.exe.config.

При соответствии исходной конфигурации требуемым условиям необходимо запустить программу start.bat, после чего программный комплекс «Гармоника» начинает работу.

1.3 Конфигурационные файлы

<span id="page-4-0"></span>Конфигурационные файлы содержат исходные предопределенные значения параметров, необходимых для функционирования программных модулей ПК «Гармоника»

1.3.1 Файл PqFskClient.exe.Config

Файл имеет формат xml и держит следующие записи

```
<?xml version="1.0" encoding="utf-8"?>
        <configuration>
            <configSections>
               <sectionGroup name="applicationSettings" type="System.Configuration.ApplicationSettingsGroup, 
System, Version=4.0.0.0, Culture=neutral, PublicKeyToken=b77a5c561934e089" >
                <section name="RTSoft.FSK.Client.Properties.Settings" type="System.Configuration.ClientSettingsSection, 
System, Version=4.0.0.0, Culture=neutral, PublicKeyToken=b77a5c561934e089" requirePermission="false" />
              </sectionGroup>
            </configSections>
            <appSettings>
              <add key="DBPath" value="D:\POData" />
              \langle \text{add key} = "SntpServer" value=" 192.168.63.10" \rangle <add key="SntpSyncInterval" value="600" />
            </appSettings>
            <applicationSettings>
               <RTSoft.FSK.Client.Properties.Settings>
                 <setting name="ServerAddress" serializeAs="String">
                  \langlevalue>10.18.39.5\langlevalue>
                 </setting>
                 <setting name="ServiceName" serializeAs="String">
                   <value>EAC/FSK/CommunicationServer</value>
                 </setting>
                 <setting name="InstanceName" serializeAs="String">
                   <value/>
                 </setting>
                 <setting name="InstanceUid" serializeAs="String">
                   <value>0000000145</value>
                 </setting>
                 <setting name="InstanceType" serializeAs="String">
                  <value>Station, Client</value>
                 </setting>
                 <setting name="InstanceCert" serializeAs="String">
                    <value>40218fa6ed8bcad98e7506f106537e9f83d50be4</value>
                 </setting>
                 <setting name="FskCert" serializeAs="String">
                    <value>68c7ec97c38d930792e5f37e4a806e816a387477</value>
                 </setting>
                 <setting name="CommPort" serializeAs="String">
                   <value>6212</value>
                 </setting>
                 <setting name="DiagPort" serializeAs="String">
                   <value>6222</value>
                 </setting>
                 <setting name="DBName" serializeAs="String">
                   <value>FSK</value>
                 </setting>
                 <setting name="DBPassword" serializeAs="String">
                   <value/>
                 </setting>
                 <setting name="LogLevel" serializeAs="String">
                   <value>0</value>
                 </setting>
```
 <setting name="SendSamplesSeparately" serializeAs="String"> <value>True</value> </setting> <setting name="SessionInterval" serializeAs="String"> <value>10</value> </setting> <setting name="SessionTime" serializeAs="String"> <value>10</value> </setting> <setting name="RetryCount" serializeAs="String"> <value>5</value> </setting> <setting name="RetryTimeout" serializeAs="String"> <value>10</value> </setting> <setting name="SystemType" serializeAs="String"> <value>Компания</value> </setting> <setting name="SystemSerial" serializeAs="String"> <value>0145</value> </setting> <setting name="SystemVersion" serializeAs="String"> <value>1.2.4</value> </setting> <setting name="DefaultLocale" serializeAs="String"> <value>ru</value> </setting> <setting name="UpsAddress" serializeAs="String"> <value>192.168.63.9</value> </setting> <setting name="UpsPollingInterval" serializeAs="String"> <value>3</value> </setting> <setting name="NtpPollingInterval" serializeAs="String"> <value>60</value> </setting> <setting name="FileLogging" serializeAs="String"> <value>True</value> </setting> <setting name="ExtendedLogging" serializeAs="String"> <value>False</value> </setting> <setting name="LogPath" serializeAs="String"> <value>d:\Harmonica.Log\FskClient</value> </setting> </RTSoft.FSK.Client.Properties.Settings> </applicationSettings> <startup></startup> </configuration>

#### 1.3.2 Файл PqFskDiag.exe.config;

```
<?xml version="1.0" encoding="utf-8"?>
        <configuration>
            <configSections>
              <sectionGroup name="applicationSettings" type="System.Configuration.ApplicationSettingsGroup, 
System, Version=4.0.0.0, Culture=neutral, PublicKeyToken=b77a5c561934e089" >
                <section name="RTSoft.FSK.Diag.Properties.Settings" type="System.Configuration.ClientSettingsSection, 
System, Version=4.0.0.0, Culture=neutral, PublicKeyToken=b77a5c561934e089" requirePermission="false" />
              </sectionGroup>
            </configSections>
```
 <appSettings> <add key="DBPath" value="D:\PQData" /> </appSettings> <applicationSettings> <RTSoft.FSK.Diag.Properties.Settings> <setting name="ServerAddress" serializeAs="String">  $\langle$ value>10.18.39.5 $\langle$ value> </setting> <setting name="ServiceName" serializeAs="String"> <value>EAC/FSK/MonitoringService</value> </setting> <setting name="InstanceName" serializeAs="String"> <value/> </setting> <setting name="InstanceUid" serializeAs="String"> <value>0000000145</value>  $\langle$ /setting> <setting name="InstanceType" serializeAs="String"> <value>Station, Client</value> </setting> <setting name="InstanceCert" serializeAs="String"> <value>40218fa6ed8bcad98e7506f106537e9f83d50be4</value> </setting> <setting name="FskCert" serializeAs="String"> <value>68c7ec97c38d930792e5f37e4a806e816a387477</value> </setting> <setting name="CommPort" serializeAs="String"> <value>6212</value> </setting> <setting name="DiagPort" serializeAs="String"> <value>6222</value> </setting> <setting name="DBName" serializeAs="String"> <value>FSK</value> </setting> <setting name="DBPassword" serializeAs="String"> <value/> </setting> <setting name="LogLevel" serializeAs="String"> <value>0</value> </setting> <setting name="SessionInterval" serializeAs="String"> <value>10</value> </setting> <setting name="SessionTime" serializeAs="String"> <value>10</value> </setting> <setting name="RetryCount" serializeAs="String"> <value>5</value> </setting> <setting name="RetryTimeout" serializeAs="String"> <value>10</value> </setting> <setting name="SystemType" serializeAs="String"> <value>Компания</value> </setting> <setting name="SystemSerial" serializeAs="String"> <value>0145</value> </setting> <setting name="SystemVersion" serializeAs="String"> <value>1.2.4</value> </setting>

## ЛКЖТ.ЭП.50.5900-01 96 01 031 <setting name="DefaultLocale" serializeAs="String"> <value>ru</value> </setting> <setting name="MaxResultBytes" serializeAs="String"> <value>1048576</value> </setting> <setting name="CommandTimeout" serializeAs="String"> <value>00:03:00</value> </setting> <setting name="MonitoringWaitSeconds" serializeAs="String"> <value>10</value> </setting> <setting name="FileLogging" serializeAs="String"> <value>True</value> </setting> <setting name="ExtendedLogging" serializeAs="String"> <value>False</value> </setting> <setting name="LogPath" serializeAs="String"> <value>d:\Harmonica.Log\FskDiag</value> </setting> </RTSoft.FSK.Diag.Properties.Settings> </applicationSettings> </configuration> 1.3.3 Файл PqStationServer.exe.Config

#### <configuration> <configSections> <sectionGroup name="applicationSettings" type="System.Configuration.ApplicationSettingsGroup, System, Version=4.0.0.0, Culture=neutral, PublicKeyToken=b77a5c561934e089"> <section name="RTSoft.PQ.StationServer.Properties.Settings" type="System.Configuration.ClientSettingsSection, System, Version=4.0.0.0, Culture=neutral, PublicKeyToken=b77a5c561934e089" requirePermission="false"/> </sectionGroup> </configSections> <appSettings> <add key="DBPath" value="D:\PQData" /> </appSettings> <applicationSettings> <RTSoft.PQ.StationServer.Properties.Settings> <setting name="InstanceName" serializeAs="String"> <value/> </setting> <setting name="InstanceUid" serializeAs="String"> <value>0000000145</value> </setting> <setting name="InstanceType" serializeAs="String"> <value>Station, DataServer, Reporting</value> </setting> <setting name="InstanceCert" serializeAs="String"> <value>40218fa6ed8bcad98e7506f106537e9f83d50be4</value> </setting> <setting name="CommPort" serializeAs="String"> <value>0</value> </setting> <setting name="CommSecure" serializeAs="String"> <value>True</value> </setting> <setting name="UserPort" serializeAs="String"> <value>8889</value> </setting>

 <setting name="UserSecure" serializeAs="String"> <value>True</value> </setting> <setting name="UserCertificates" serializeAs="String"> <value>False</value> </setting> <setting name="DBName" serializeAs="String"> <value>PQ</value> </setting> <setting name="DBServer" serializeAs="String"> <value/> </setting> <setting name="DBLogin" serializeAs="String"> <value/> </setting> <setting name="DBPassword" serializeAs="String"> <value/> </setting> <setting name="PurgeAfterDays" serializeAs="String"> <value>100</value> </setting> <setting name="PurgeInterval" serializeAs="String"> <value>1</value>  $\triangle$ /setting> <setting name="WDTimeout" serializeAs="String"> <value>0</value> </setting> <setting name="DefaultLocale" serializeAs="String"> <value>ru</value> </setting> <setting name="DisableLoadArchivesMinutesBefore" serializeAs="String"> <value>0</value> </setting> <setting name="DisableLoadArchivesMinutesAfter" serializeAs="String"> <value>0</value> </setting> <setting name="LogLevel" serializeAs="String"> <value>0</value> </setting> <setting name="FileLogging" serializeAs="String"> <value>True</value> </setting> <setting name="ExtendedLogging" serializeAs="String"> <value>False</value> </setting> <setting name="ArchivesLogging" serializeAs="String"> <value>False</value> </setting> <setting name="Iec104Logging" serializeAs="String"> <value>False</value> </setting> <setting name="LogPath" serializeAs="String"> <value>d:\Harmonica.Log\PqStationServer</value> </setting> <setting name="MipLogPath" serializeAs="String"> <value>d:\Harmonica.Log\MIP</value> </setting> </RTSoft.PQ.StationServer.Properties.Settings> </applicationSettings> <startup> </startup> </configuration>

#### 1.3.4 Файл PqManager.exe.config

<?xml version="1.0" encoding="utf-8"?>  $\lt!!$ --// \$Date: 2016-02-02 02:14:23 +0300 (Tue, 02 Feb 2016) \$ // \$Author: achernobaev \$ // \$Rev: 2000 \$ --> <configuration> <configSections> </configSections> <startup> </startup> </configuration>

#### 1.4 Назначение параметров

<span id="page-9-0"></span>Назначение параметров конфигурационных файлов приведено в таблице [1.](#page-9-0)

#### Таблица 1 – Назначение параметров конфигурационных файлов

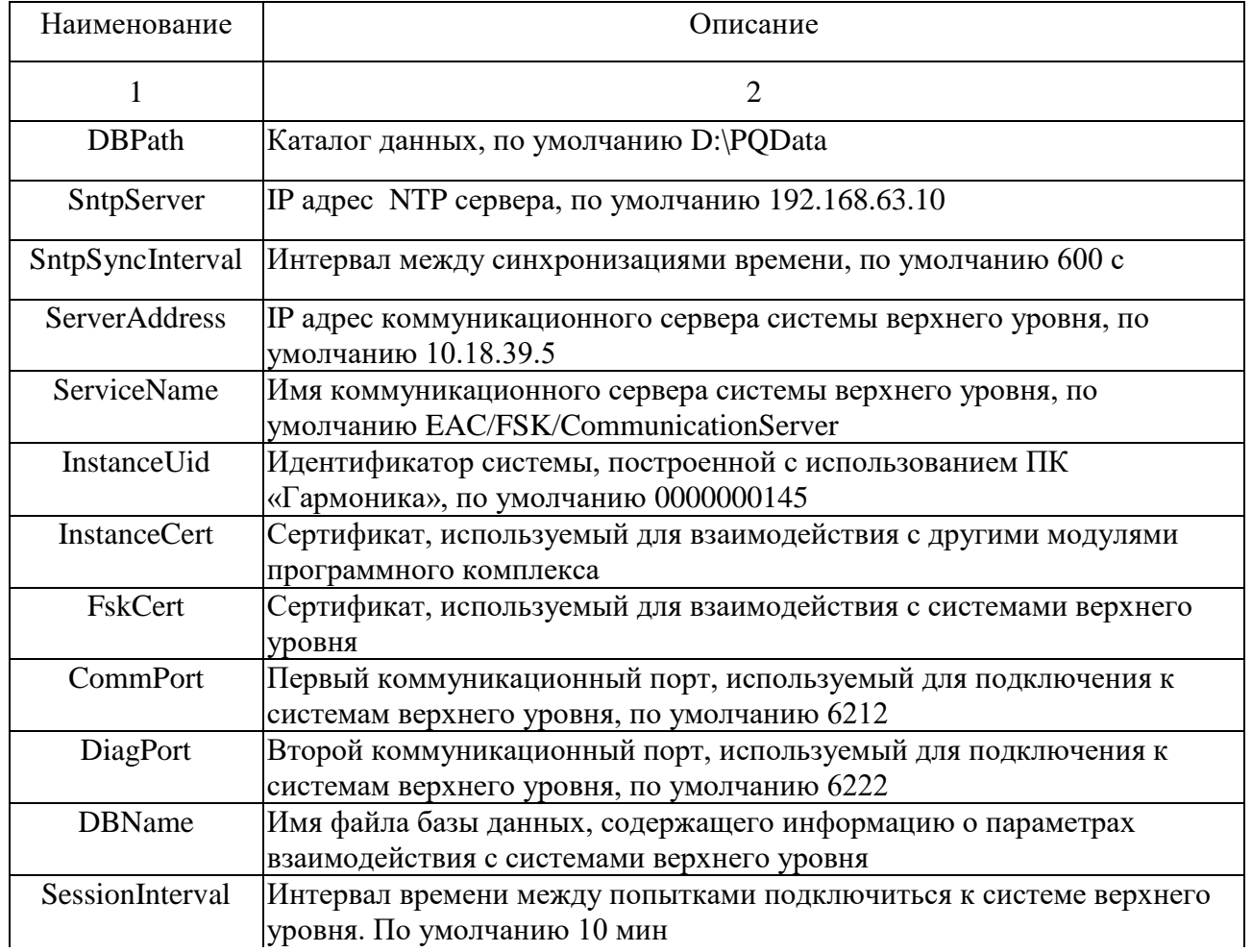

Продолжение таблицы [1](#page-9-0)

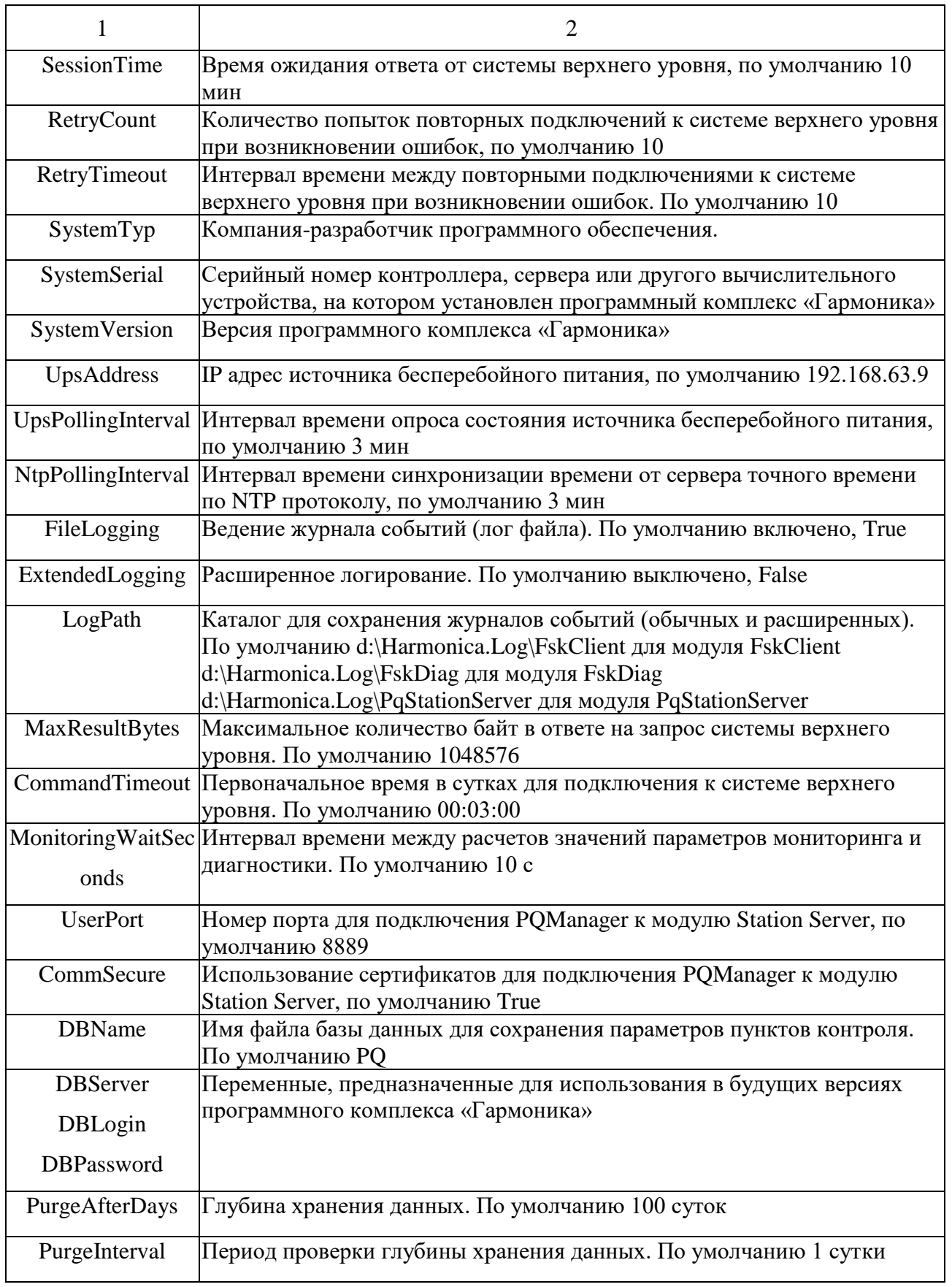

Продолжение таблицы [1](#page-9-0)

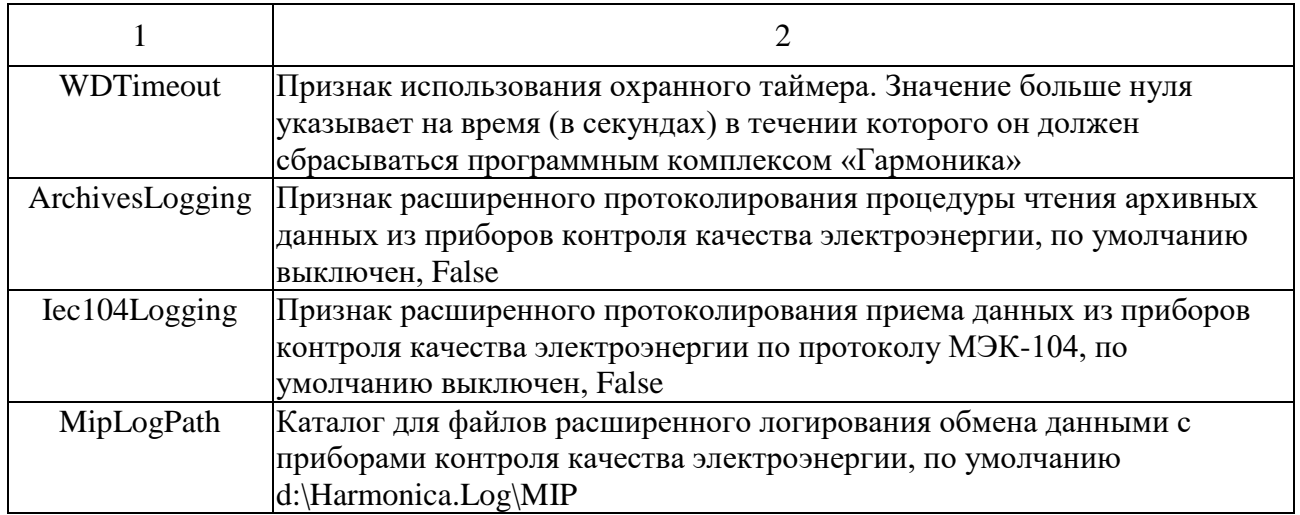

#### **2 ПОДГОТОВКА ПК «ГАРМОНИКА» К РАБОТЕ**

2.1 Подготовка к первому включению

Подготовка к первому включению ПК «Гармоника» заключается в проверке и задании требуемых значений конфигурационных параметров, перечисленных в пункте [1.3.](#page-4-0)

Перед запуском программ необходимо проверить объем доступного дискового пространства хранения базы данных. По умолчанию вся информация ПК «Гармоника» сохраняется на диске D. Рекомендуемый объем свободного дискового пространства 15 Гб на один пункт контроля, при включении режима расширенного протоколирования работы ПК «Гармоника» объем доступного пространства должен быть удвоен.

Для редактирования конфигурационных файлов может быть использован любой текстовый редактор, входящий с состав операционной системы Windows.

## **3 ПЕРВОЕ ВКЛЮЧЕНИЕ ПК «ГАРМОНИКА**

3.1 Первый запуск

Первый запуск производится выполнением программы start.bat.

При выполнении команды будут запущены три программных модуля (службы):

- Fsk Client;
- Fsk Diagnostics;

- Harmonica Station Server.

На рабочем диске D (или другом, указанном в конфигурационных файлах) создается каталог «Harmonica.Log» для ведения журналов событий (лог файлов) работы ПК «Гармоника».

При запуске служб, входящих в ПК «Гармоника», в каталогах, указанных в таблице [1,](#page-9-0) создаются файлы с записями о первом включении.

## 3.2 Лог файлы

В результате работы программного комплекса создаются следующие лог файлы, перечисленные в таблиц[е 2.](#page-13-0) В качесте первых символов в имени файлов используется дата его создания в формате год (ГГ) - месяц (ММ) – день (ДД) его создания (ГГММДД-).

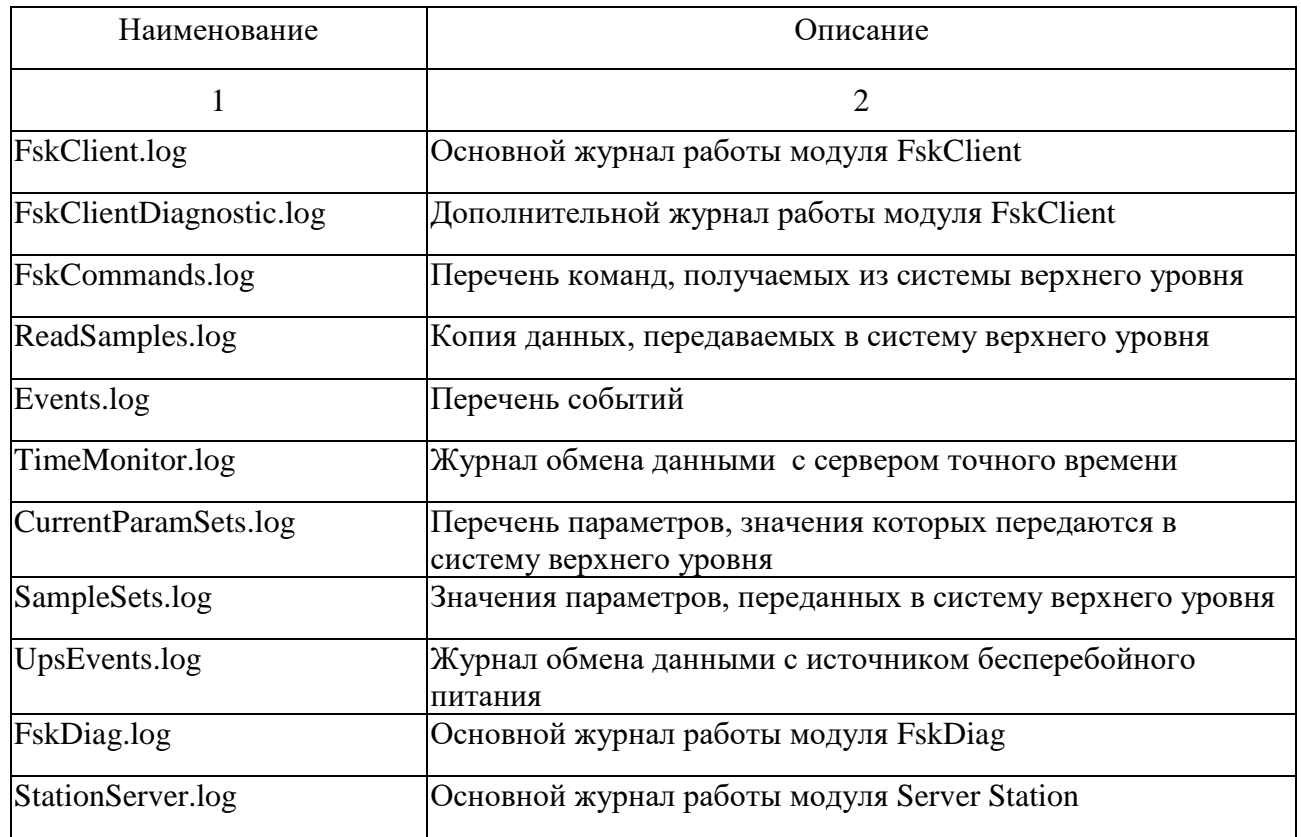

<span id="page-13-0"></span>Таблица 2 – Наименование лог файлов

Продолжение таблицы [2](#page-13-0)

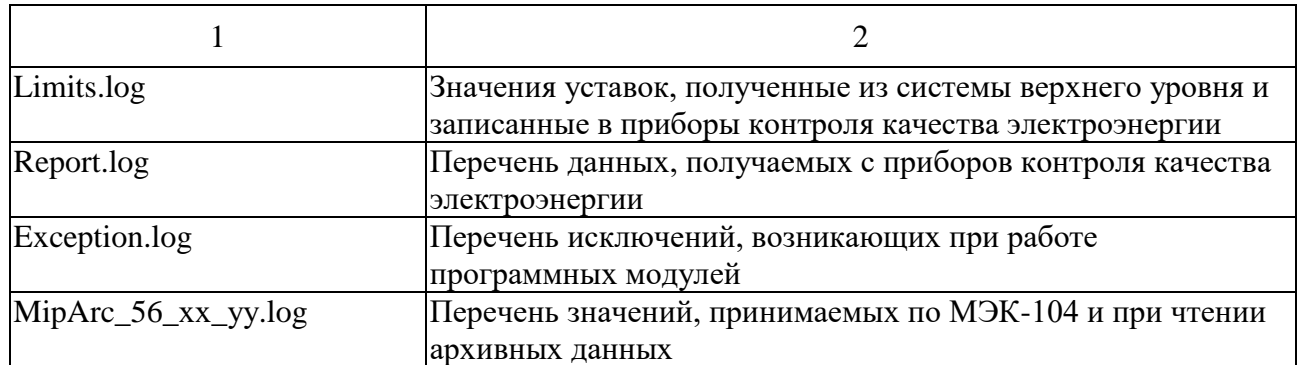

## **4 ЗАПУСК ПРИ ВКЛЮЧЕНИИ ПИТАНИЯ**

При установке ПК «Гармоника» задан автоматический режим запуска служб, входящих в его состав при включении электропитания.

При необходимости измерения режима запуска указанных служб необходимо использовать средства управления компьютером, предоставляемые операционной системой Windows.

## **ЛИСТ РЕГИСТРАЦИИ ИЗМЕНЕНИЙ**

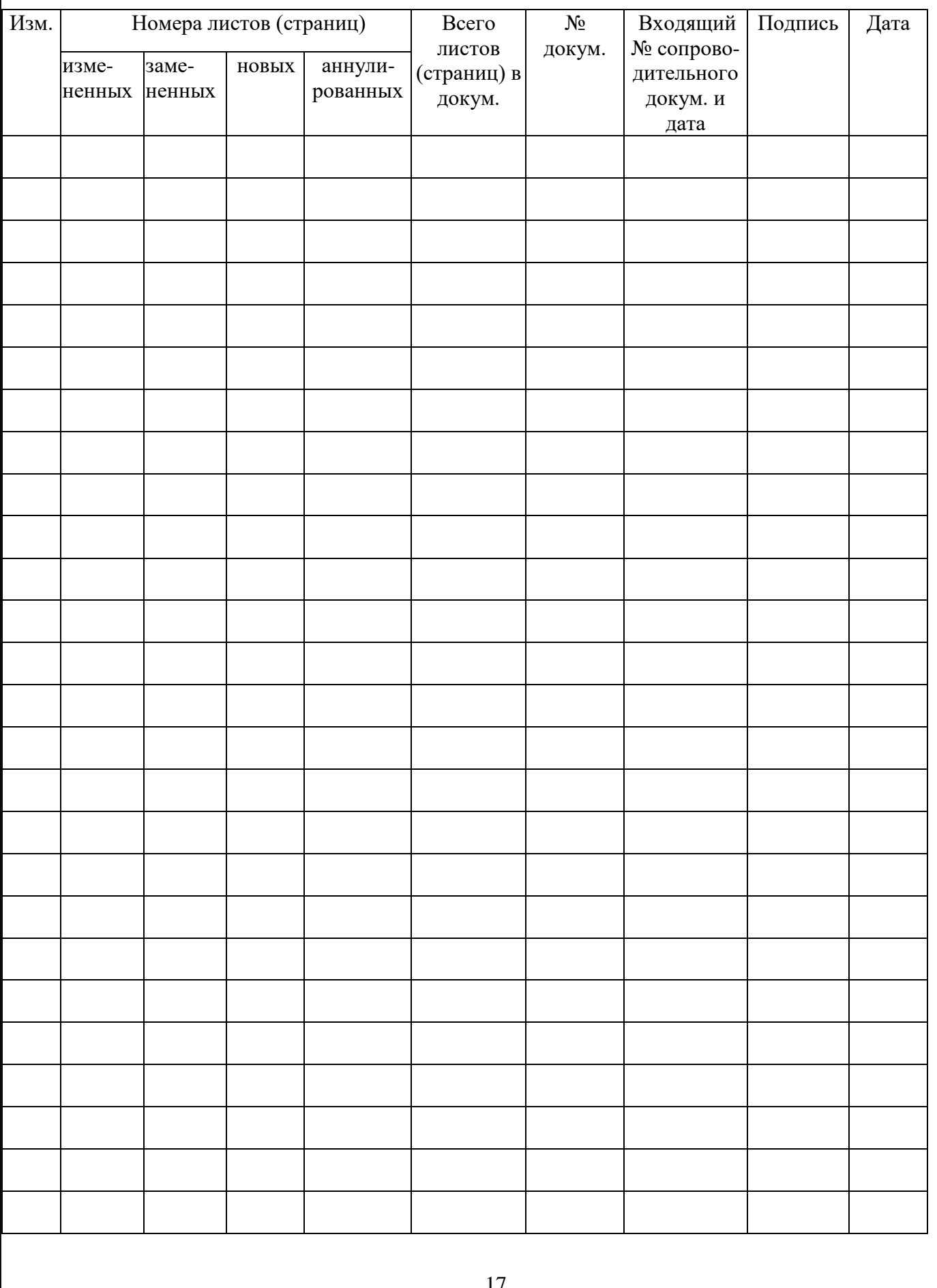